## Absence and Substitute Management

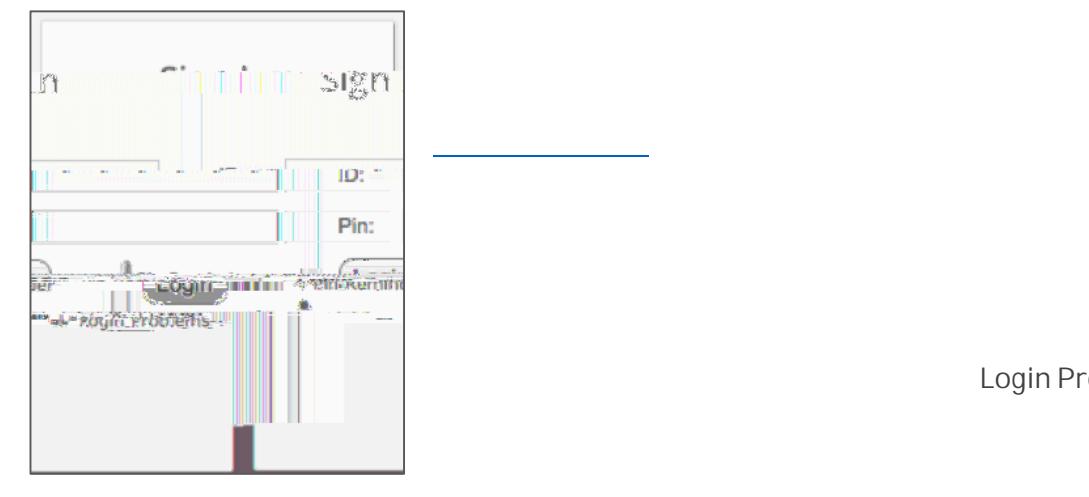

The Sign In page will appear. Enter your ID and PIN and click **Login**.

S bstit te Q ickStart G ide| 1

Ċ

Login Problems

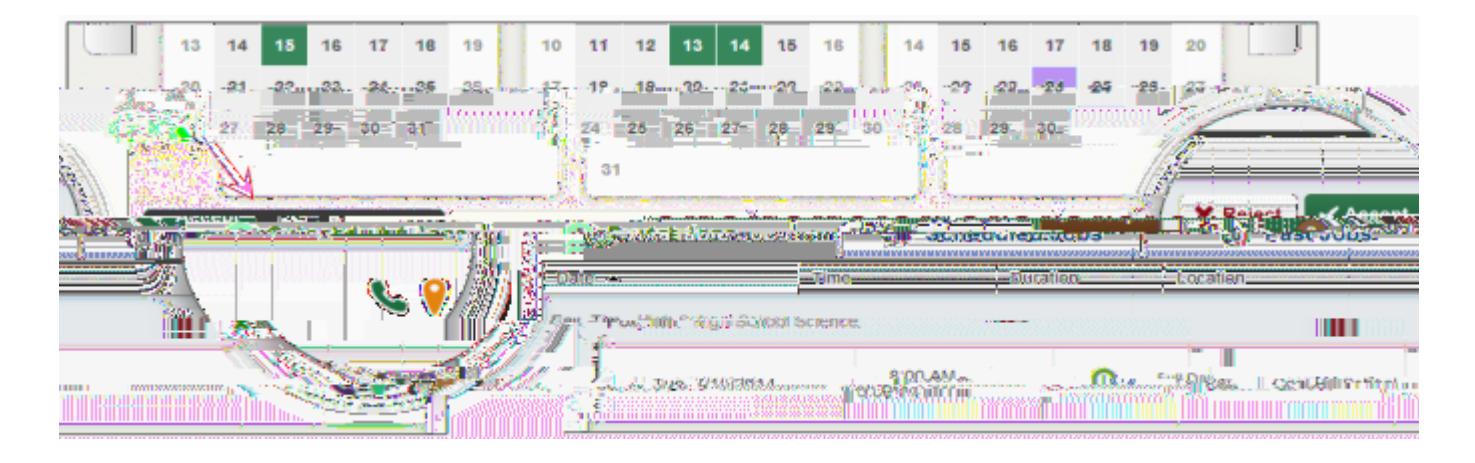

To accept a job, simply click the **Accept** button next to the absence. If you do not want to accept Reject

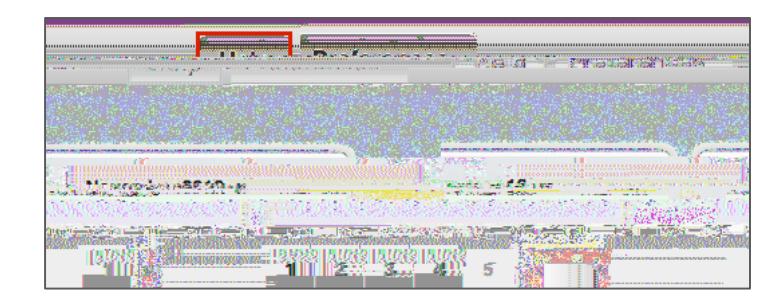

Help

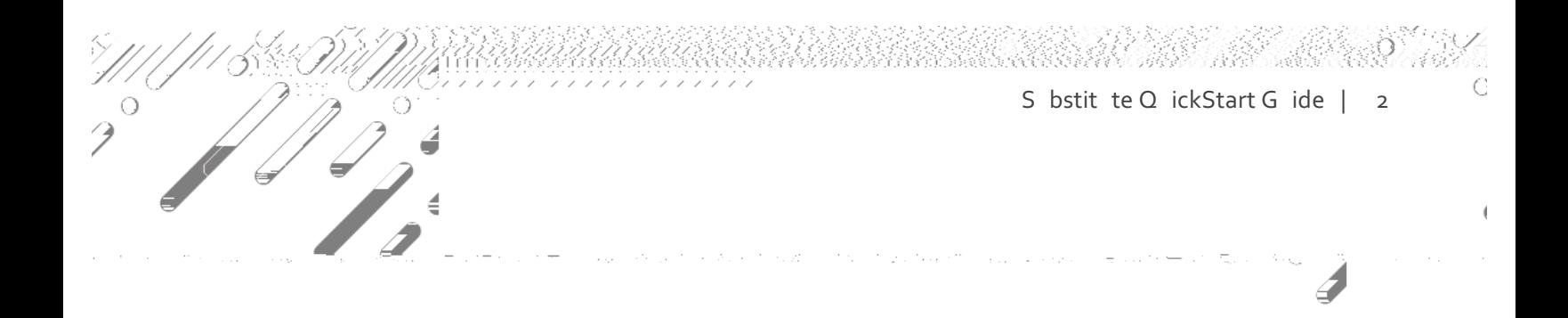

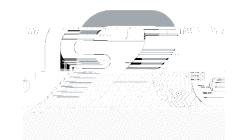